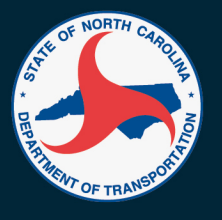

# **INTEGRATED PROJECT DELIVERY (IPD)**

a CULTURE where we PROMISE what we are GOING TO DO and **DELIVER what we PROMISE.** 

- NCDOT's Project Delivery Vision

## Microsoft Project Quick Reference

## **Set the Project Start Date**

- 1. Click **Project**.
- 2. Click **Project Information**.

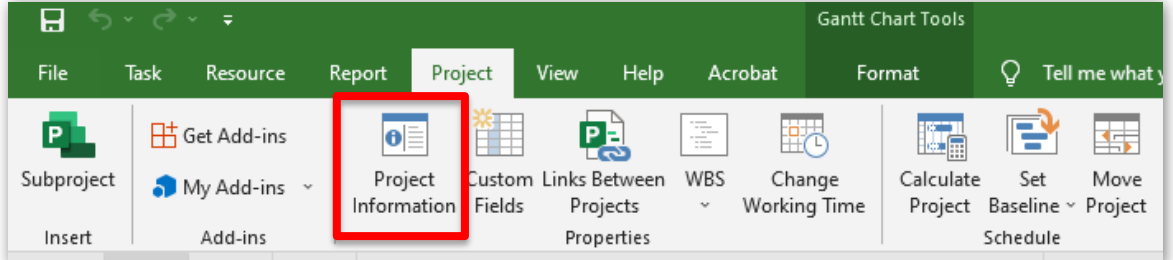

3. Enter the start date in the **Start Date** field.

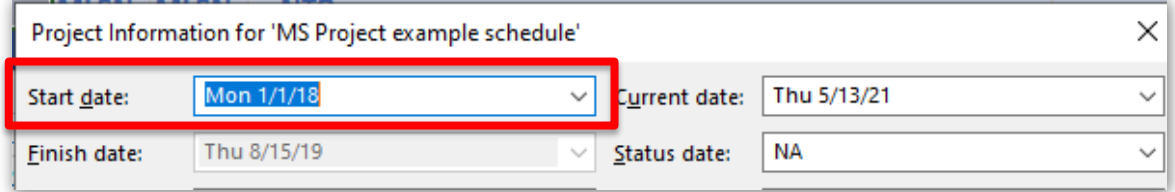

### **View the Critical Path**

- 1. Click **Format**.
- 2. Click the **Critical Tasks** check box.

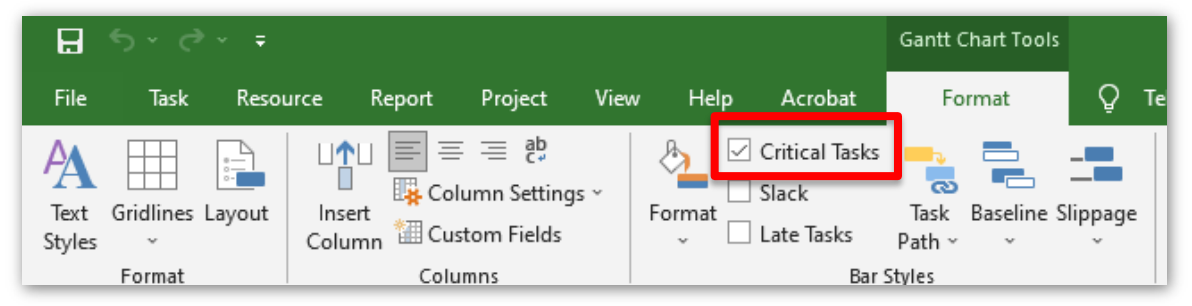

3. The critical path will be visible in red on the Gantt chart.

### **Set a Baseline**

- 1. Click **Project**.
- 2. Click **Set Baseline** > **Set Baseline**.

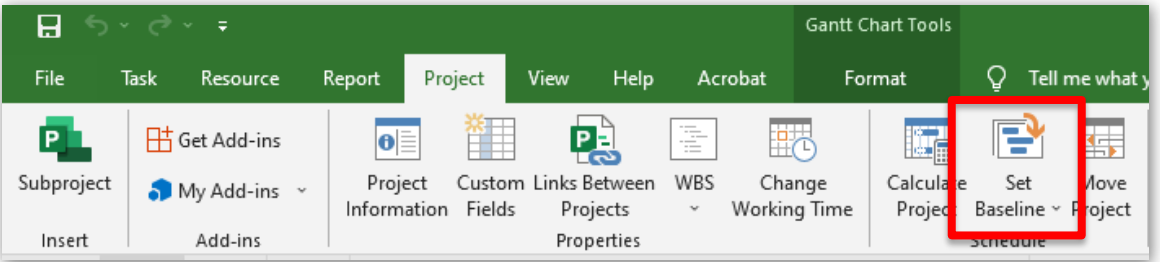

- 3. Click **Set Baseline** > **Baseline X**.
	- a. Leave "Baseline" as your original copy and select Baseline 1 or above.

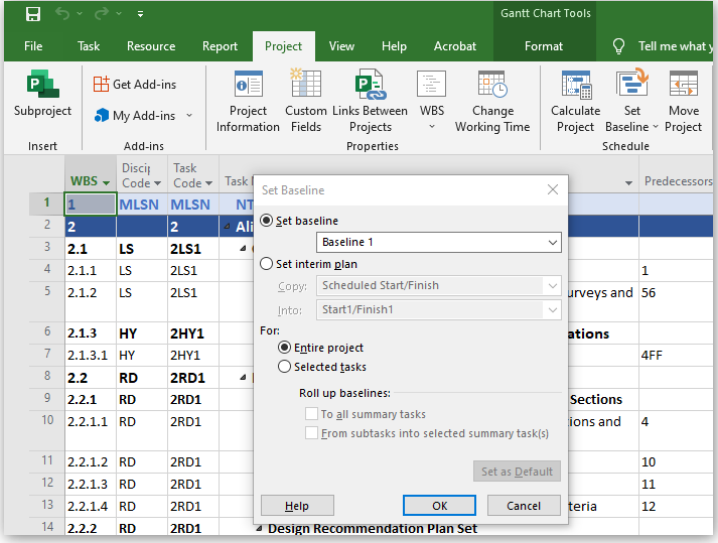

- 4. Click **Entire Project**.
- 5. Click **OK**.

### **Compare to Baseline**

Compare the current schedule with a schedule that contains suggested updates.

- 1. Click **Format**.
- 2. Click **Baseline** > **Baseline** *X.*

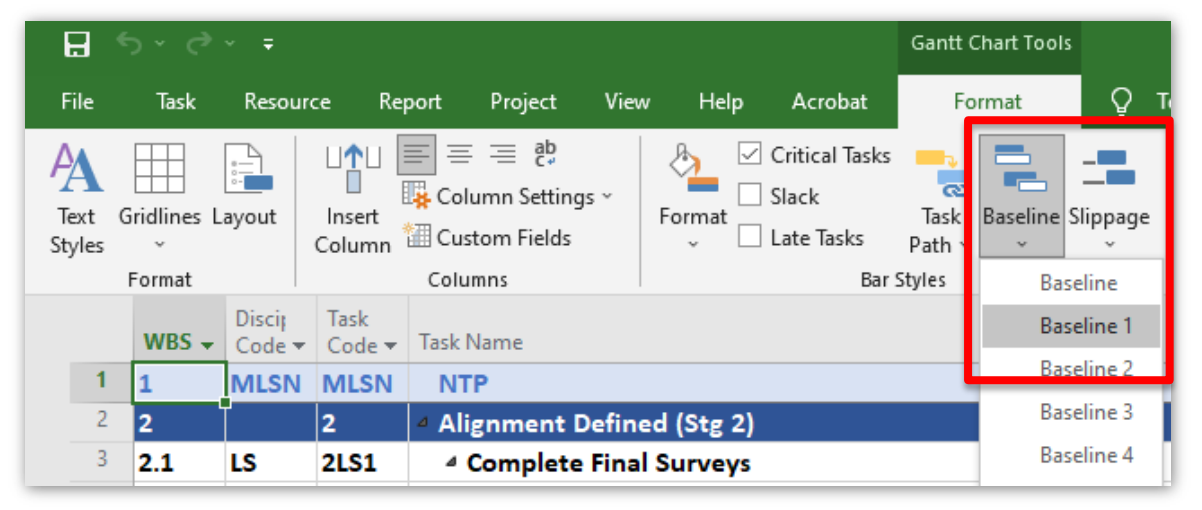

#### **View Constraints**

1. Right click anywhere in the table header.

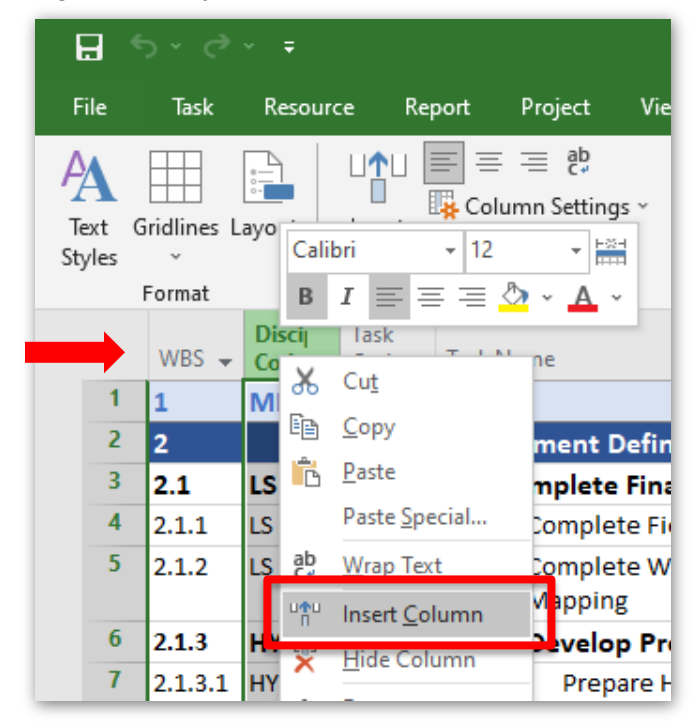

#### **GUIDANCE**

#### **NCDOT INTEGRATED PROJECT DELIVERY (IPD)**

2. Click **Insert Column**, then click **Indicators**.

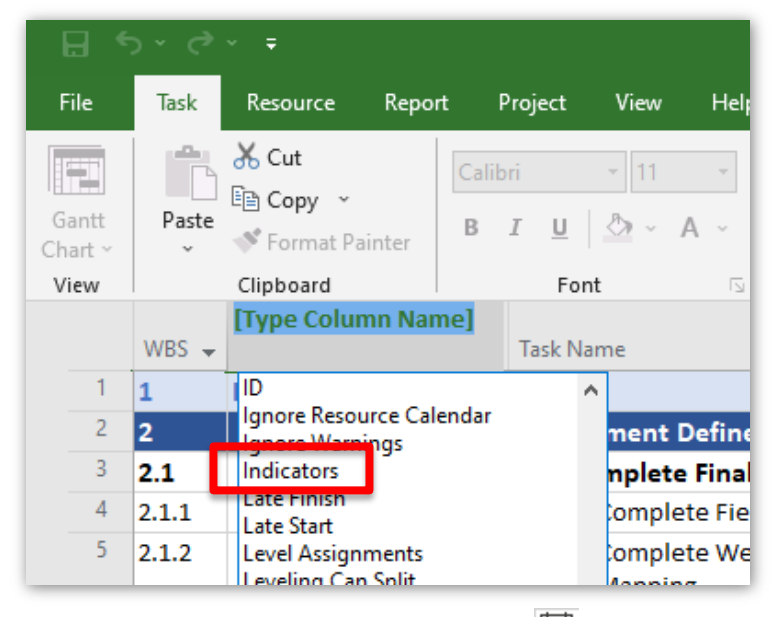

- 3. Constraints are indicated by a calendar  $\boxed{13}$  icon in the Indicators column.
- 4. Hover the mouse over the icon to show information about the constraint.

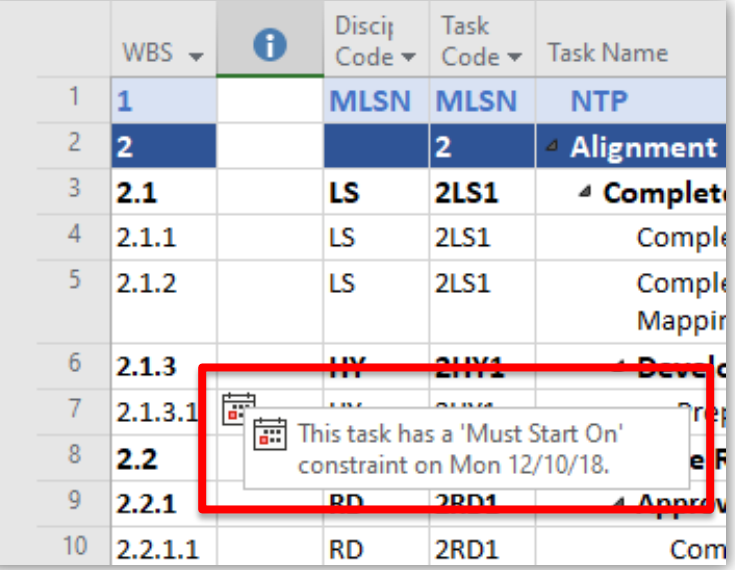